# **uc3m** Universidad Carlos III de Madrid<br>Departamento de Ingeniería Telemática

## **Aplicaciones Web** Grado en Ciencia e Ingeniería de Datos

Parcial 2 OpenCourseWare 2023 Duración: 30 min.

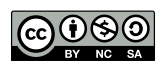

*Solo una opci´on es correcta en cada pregunta de opci´on m´ultiple. Puntuaci´on por respuesta correcta: 1 point. Penalización por respuesta incorrecta: 1/2 points.* 

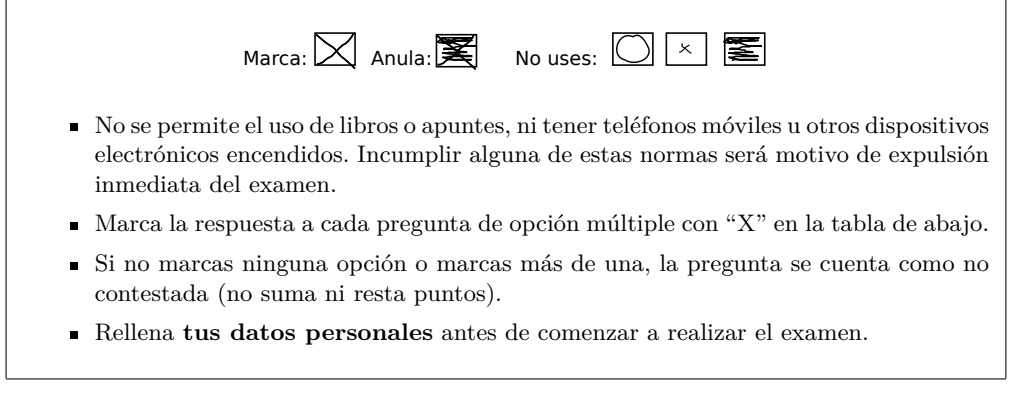

Nombre:  $\vert$  Grupo:

Firma:

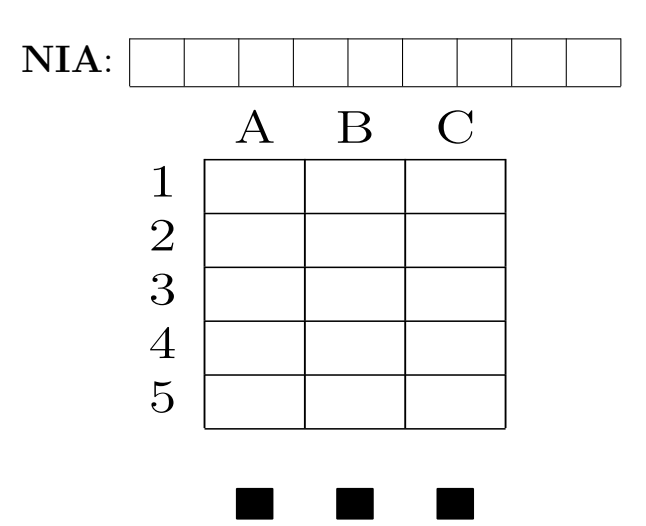

- 1.- ¿C´omo puedes prevenir que usuarios no autenticados accedan a un controlador dado en Flask?
	- (a) Todos los controladores en Flask bloquean los intentos de acceso de usuarios no autenticados.
	- (b) El controlador necesita consultar la base de datos para saber si hay una sesión de usuario válida.
	- (c) \*\*\* Con la extensión *flask-login* la función de ese controlador puede decorarse con @flask\_login.login\_required.
- 2.- Una aplicación Web ejecuta código JavaScript en el lado del cliente para validar los valores introducidos por los usuarios en un formulario. ¿Debe la aplicación validar esos valores de nuevo en el lado del servidor cuando recibe los datos del formulario?
	- (a) No, porque es redundante.
	- (b) Solo si la aplicación funciona sobre HTTP en lugar de HTTPS. Only if the application works on top of HTTP instead of HTTPS.
	- (c) \*\*\* Sí, porque los atacantes pueden saltarse la validación de datos en el lado del cliente, incluso si la aplicación funciona sobre HTTPS.
- 3.- El siguiente fragmento de código Python que construye una consulta a enviar a la base de datos, donde las variables name y password provienen de un formulario de autenticación:

```
query = f"""SELECT id, name, fullName, balance FROM Users
  WHERE name='{name}'
  AND password='{password}'
^{\mathrm{m}} ""
```
- (a) \*\*\* Puede ser explotado para saltarse la autenticación de usuarios.
- (b) Puede ser explotado para realizar un ataque de *cross-site scripting* reflejado.
- (c) Es seguro.

4.- Tras haber definido las clases de tu modelo en Flask con SQLAlchemy:

- (a) Necesitas insertar el c´odigo fuente Python de tus clases de modelo en la base de datos con sentencias INSERT INTO.
- (b) Debes crear todas las tablas y sus columnas en la base de datos con sentencias CREATE TABLE.
- (c) \*\*\* Puedes llamar a la función create\_all, que creará automáticamente todas las tablas y sus columnas en la base de datos, conforme a las declaraciones en tus clases de modelo.
- 5.- El siguiente fragmento de c´odigo JavaScript que usa la biblioteca JQuery, donde el elemento con identificador add es un botón en un formulario:

\$("#add").click(buy);

- (a) \*\*\* Registra un escuchador de eventos: la función buy será llamada cuando el usuario haga clic en el botón.
- (b) Hace que el botón pertenezca a la clase CSS llamada buy.
- $(c)$  Pincha el botón sin intervención del usuario.

## **Pregunta 1 (2 puntos)**

Explica clara y precisamente por qué el siguiente fragmento de código debe estar dentro de la construcción  $$(function() {\ldots}$ .

```
$(function() {
   var reference;
    for (reference in accessories) {
        var accessory = accessories[reference];
        var option = $("<option>")
                     .attr("value", reference)
                     .text(accessory.label
                           + " (" + accessory.price.toFixed(2) + "€)");
        $("#accessories").append(option);
    }
    $("#add").click(addAccessory);
});
```
Porque de esta manera el código no se ejecuta hasta que el árbol DOM del documento haya sido completamente cargado por el navegador. De otra manera, podría ejecutarse antes de que se hayan creado los elementos con id accessories y add.

### **Pregunta 2 (1,5 puntos)**

Dado el siguiente fragmento de una plantilla Jinja:

```
<div class="message">
 <div class="text">{{ post.text }}</div>
 <div class="metadata">
 <span class="author">
   <a href="{{ url_for('__________.__________', ____________=_______________) }}">
     {{ post.user.name }}</a>
 </span>
 <span class="date">{{ post.timestamp }}</span></div>
</div>
```
Y la siguiente función en main.py:

```
@bp.route("/user/<int:user_id>")
def user(user_id):
    # Muestra la página de perfil de un usuario
    \left(\ldots\right)
```
Completa la llamada a url for de arriba para que el enlace apunte a la página de perfil del autor del mensaje. Supón que los atributos de la clase User son id, email, name y password.

url\_for('main.user', user\_id=post.user.id)

#### **Pregunta 3 (1,5 puntos)**

Una aplicación Web necesita trabajar con una clase ClassRoom que debe ser mapeada autom´aticamente a la base de datos por el sistema ORM del framework Web. La clase contiene los siguientes campos: un identificador numérico (clave primaria auto-generada), un nombre de aula (limitado a 64 caracteres), una capacidad (número de asientos en el aula) y un edificio (una relación de muchos a uno a una clase modelo llamada Building, cuya clave primaria se llama id). Ningún campo puede tomar un valor NULL.

**Programa** la clase ClassRoom para Flask y SQLAlchemy.

```
class Building(db.Model):
    id = db.Column(db.Integer, primary_key=True)
    name = db.Column(db.String(64), nullable=False)
    capacity = db.Column(db.Integer, nullable=False)
    building = db.Column(
        db.Integer,
        db.ForeignKey("building.id"),
        nullable=False
    )
```
**Pista:** necesitarás *algunas* de las construcciones de los ejemplos listados a continuación.

```
db.Model
db.Column(..., unique=..., nullable=...)
db.Column(..., primary key=True)
db.Column(..., db.ForeignKey("..."), ...) (with table name dot column name inside)
db.String(512)
db.relationship(..., backref=..., lazy=...)
db.Date
db.Integer
```